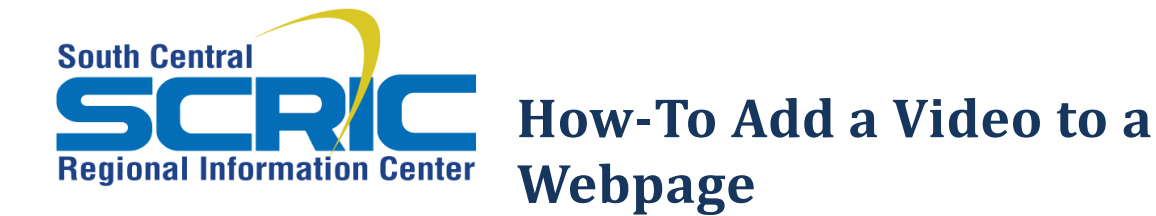

**Important to know:** Video files tend to be very large. Depending on the file size, and your network speed, video may take a long time to upload. Once it is uploaded, it may take a while to convert to html5 format at eSchoolView . Once completely converted, it will display on the page and can be played

Please be aware this can be a long process and we suggest you begin the upload at a time when you can walk away from your computer for a time.

**Prerequisites:** must have a video file compressed to an appropriate format and under 1GB in size

## **Steps:**

**Add a Page Component**

Choose **Streaming Video** from **Type** Dropdown

Give it an **Internal Name**

## **Save**

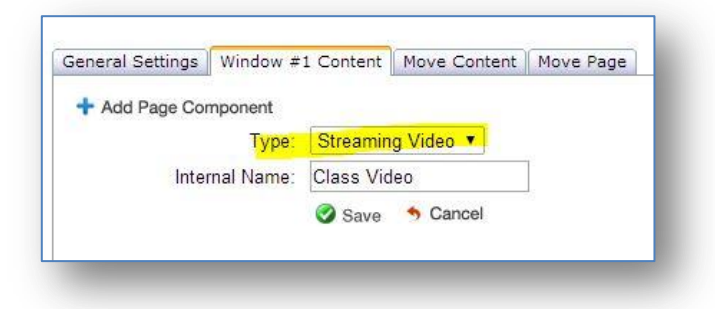

## **Edit the component**

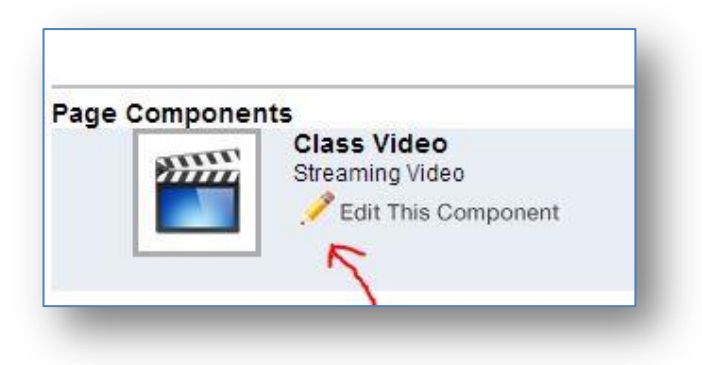

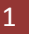

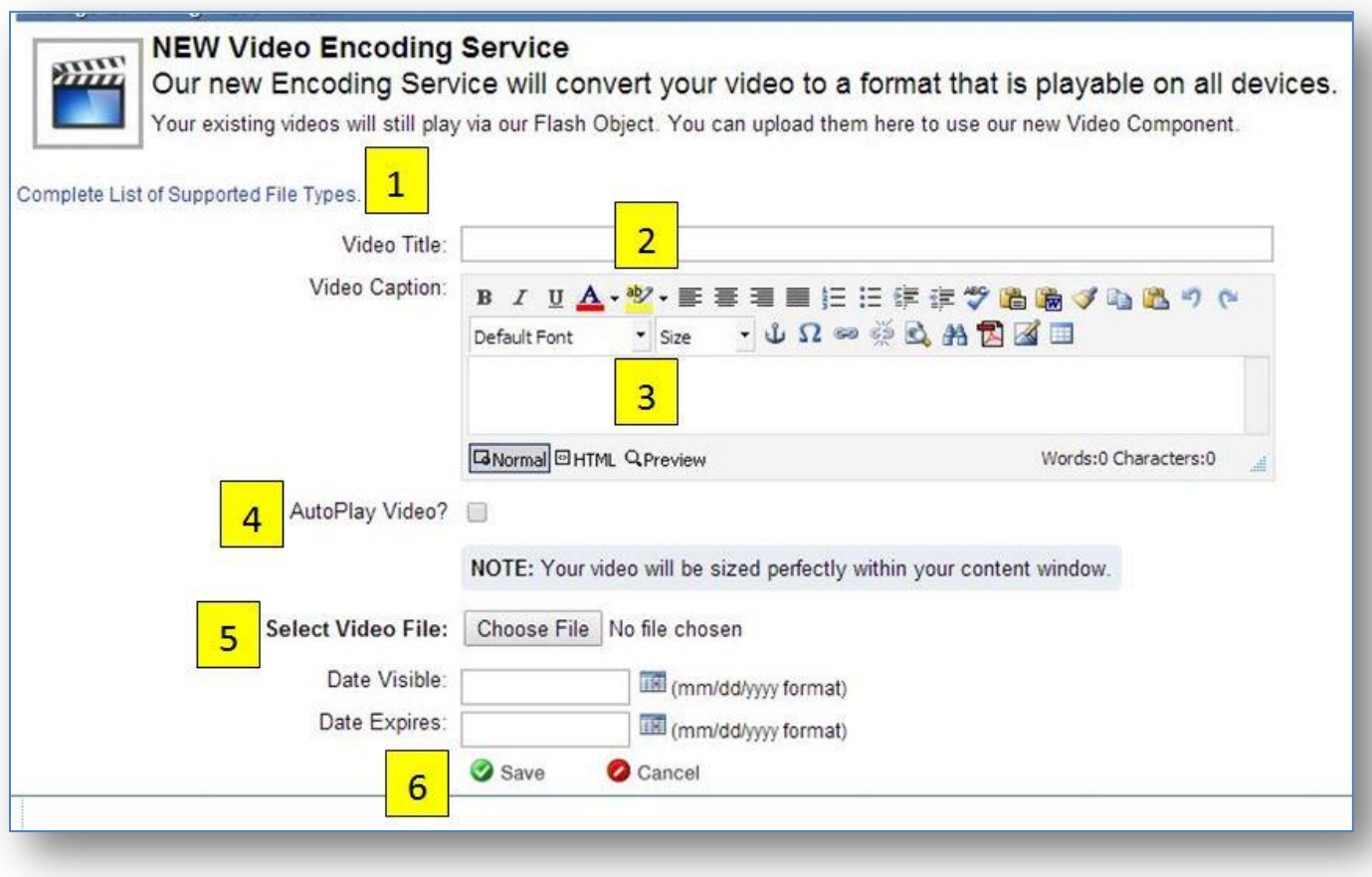

- **1.** Be sure your **file type is supported**. Check (*most are…)*
- **2.** Add a **Video Title**
- **3.** Add a **Video Caption** if desired. (*Title and caption will appear above the video*)
- **4**. **Autoplay** option (*video will play automatically when the page loads*)

**5**. Browse to **Choose** the video file (*Be careful naming video files! Odd or extra characters will throw up an error warning. Keep it simple- numbers and letters only*) **6.** Click **Save** and **OK** on the pop up window

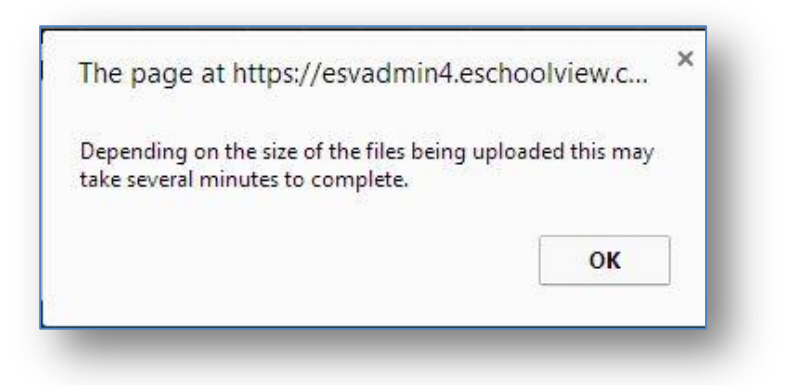

## **7. WAIT**

**Note:** The screen may look frozen. There is little indication that the files are uploading. You may be logged out while waiting. This is normal (*especially for large files*). Please read the notice at the top

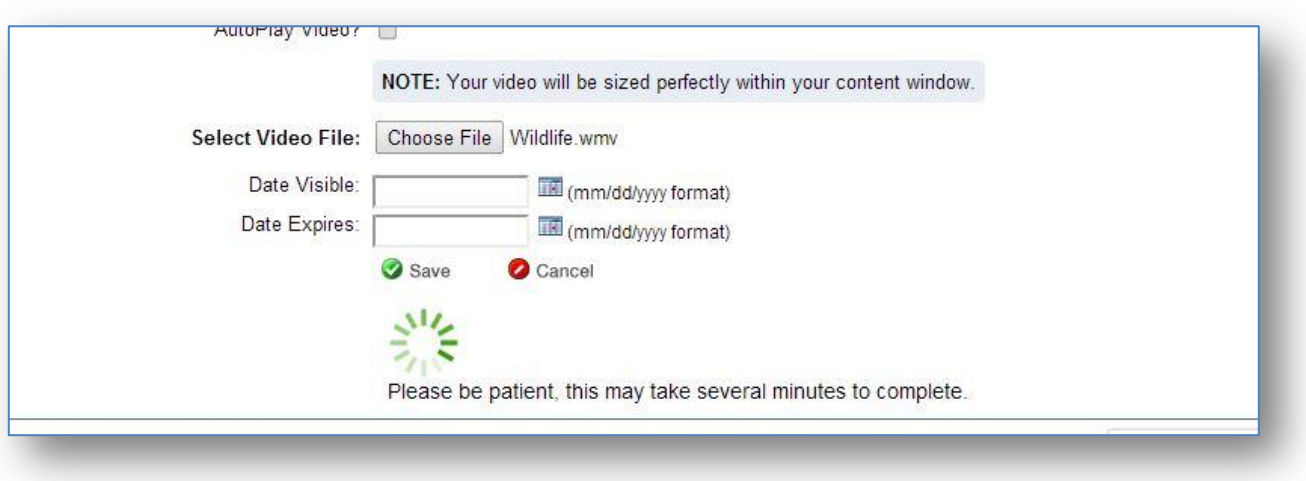